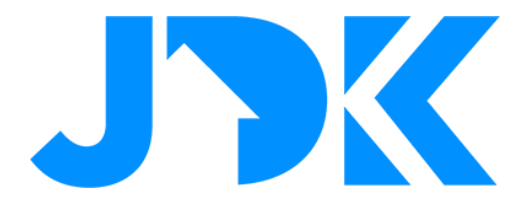

# **MANUAL Integration BlueOS/Lite with Rithum Switch**

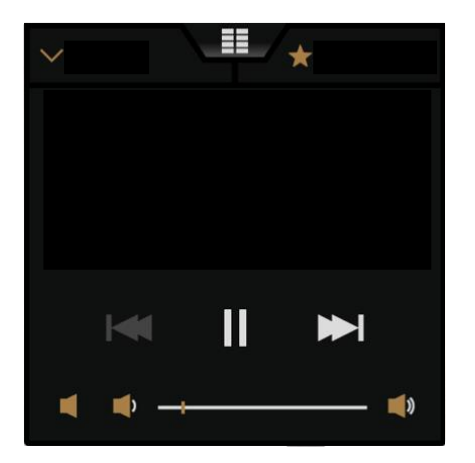

**Version: 1.0 Date: 28-11-2023**

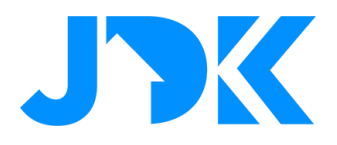

### **Integration BluOS/Lite with Rithum Switch**

This manual describes the steps for controlling BluOS/Lite with the Rithum Switch.

#### **Requirements**

- BlueSound & NAD with BluOS
- Rithum Switch
- Router with internet

#### **BluOS/Lite with Rithum Switch**

It is required to activate the Switch via a licence, follow the instruction below to activate the BluOS/Lite plugin for the corresponding Rithum Switch.

- 1. Purchase the licence and open the URL, fill in the details of the Rithum Switch
- 2. To do this, go to Settings > System > About

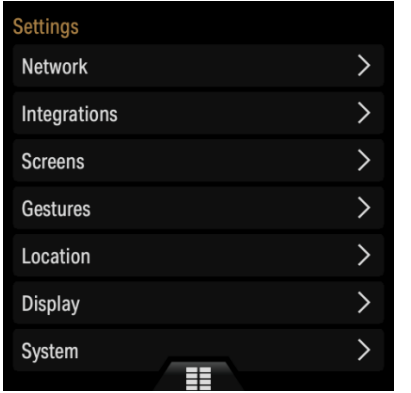

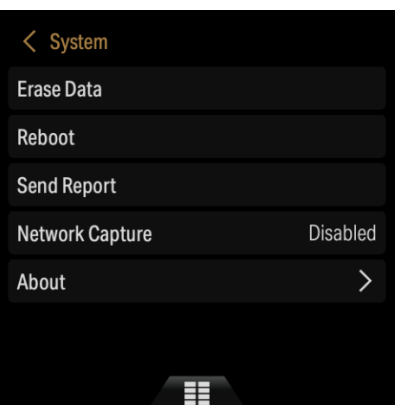

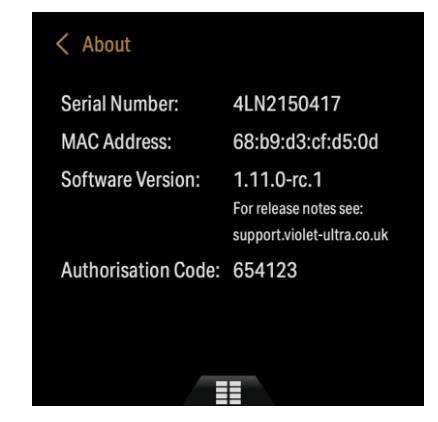

- 3. Fill in the data (Serial Number & Authorisation code) and tap Submit
- 4. Reboot the Rithum Switch via Settings > System > Reboot
- 5. To add the zones go to Settings > Integrations > Add plugin > BluOS/Lite plugin

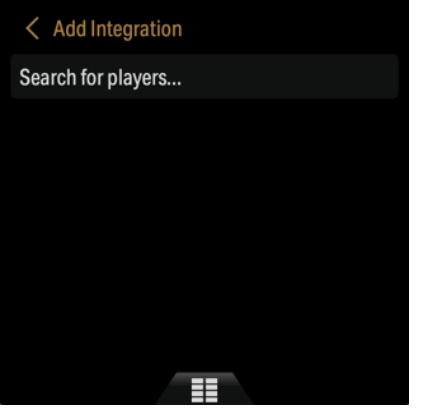

## jdkbenelux.com

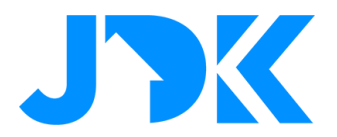

6. The Rithum Switch will search for available players and add a tab at the bottom of the screen

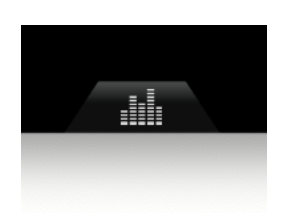

## jdkbenelux.com